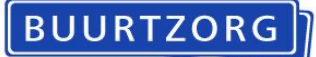

## **Registratie Advance Care Planning (ACP) in het BIS - maart 2024**

Dit document bevat een beschrijving van de werkwijze voor het vastleggen van ACP gegevens in het BIS.

## *ACP Levenswensen*

Als je zelf of een professional van een andere organisatie het ACP-gesprek over levenswensen heeft gevoerd met de cliënt, is het belangrijk dat je hetgeen er is besproken vastlegt en opslaat in het BIS.

De werkwijze is als volgt:

- Het format ´Gespreksleidraad ACP LEVENSWENSEN' staat op de leeromgeving.
- Het ingevulde document sla je op in je Google Drive als jjmmdd +ACPLW + achternaam cliënt.
- Het document wordt vervolgens opgeslagen in het dossier van de cliënt:
	- o Je bent ingelogd in het BIS.
	- o Je zoekt de juiste cliënt op.
	- o Je klikt op 'zorgmoment'. In de rapportage vermeld je dat er een ACP gesprek heeft plaatsgevonden met de cliënt en/of met de familie.
	- o Je klikt op 'toevoegen' onder de rapportage.
	- o Je kiest het document en klikt op 'openen'.
	- o Het document is nu toegevoegd aan documenten van de cliënt in het BIS.
	- o Als het document is opgeslagen, kun je het uit je Google Drive verwijderen.
- Je vermeldt in het zorgdossier bij 'Afspraken' (onder het tabblad Basisdossier) dat er ACP-levenswensen zijn vastgelegd.
- Relevante inhoudelijke informatie uit de ACP-documenten verwerk je in het Zorgdossier (assessment en/of zorgplan).

## *ACP Behandelwensen en -grenzen*

Als je zelf het gesprek over behandelwensen en -grenzen opstart met de cliënt (ter voorbereiding op het gesprek met de cliënt door een arts), is het belangrijk dat je hetgeen je besproken hebt vastlegt en doorgeeft aan deze arts.

De werkwijze is als volgt:

- Het format ´Gespreksleidraad ACP BEHANDELWENSEN EN GRENZEN' staat op de leeromgeving.
- Het ingevulde document sla je op in je Google Drive als jjmmdd +ACPBG + achternaam cliënt.
- Het document wordt vervolgens opgeslagen in het dossier van de cliënt:
	- o Je bent ingelogd in het BIS.
	- o Je zoekt de juiste cliënt op.
	- o Je klikt op 'zorgmoment'. In de rapportage vermeld je dat er een ACP gesprek heeft plaatsgevonden met de cliënt en/of met de familie.
	- o Je klikt op 'toevoegen' onder de rapportage.
	- o Je kiest het document en klikt op 'openen'.
	- o Het document is nu toegevoegd aan documenten van de cliënt in het BIS.
	- o Als het document is opgeslagen, kun je het uit je Google Drive verwijderen.

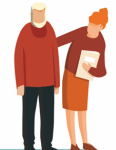

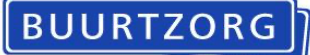

- Relevante inhoudelijke informatie uit de ACP-documenten verwerk je in het Zorgdossier (assessment en/of zorgplan).
- Je vermeldt in het zorgdossier bij 'Afspraken' (onder het tabblad Basisdossier) dat er **concept** ACP-afspraken voor behandelwensen en -grenzen zijn besproken.
- Als er sprake is van een wilsverklaring NTBR wordt deze op de gebruikelijke manier in BIS vastgelegd.